- 1. Login to <a href="www.lowaGrants.gov">www.lowaGrants.gov</a> as a returning user.
- 2. Click on My Grants on this main menu.

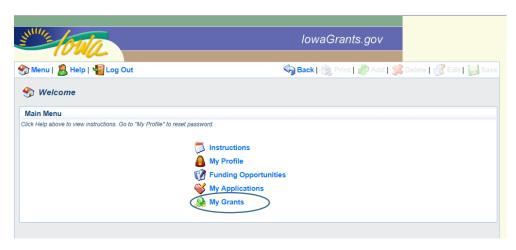

3. Find your county's current GTC grant, and click the Grant Title. (Notice that the Title is a different color blue. This indicates that the wording is a link and will open another screen for editing or viewing.)

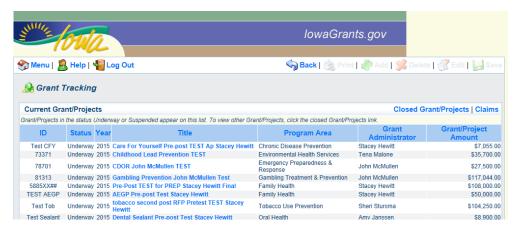

4. Click Claims.

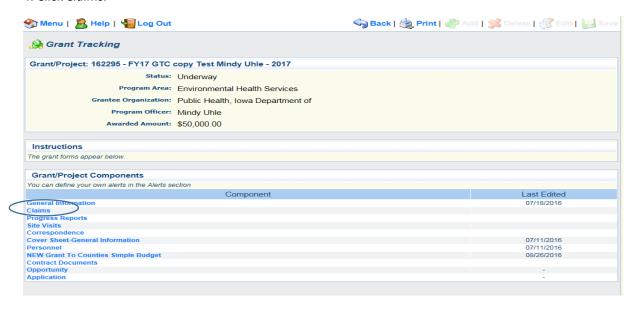

5. As you submit claims, they will appear here. The screen below shows claims made in the test site. For first quarter, your screen should not show any existing claims for FY20. Click *Add*.

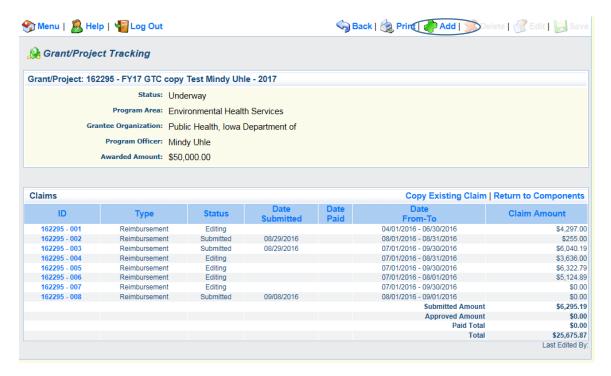

6. Select *Reimbursement* for the Claim Type. Type in the appropriate dates for the quarter of your claim. If you type in the value, type only: MMDDYYYY (The backslashes will appear).

Or, you can click on the calendar to the right of the box to select the dates. The quarterly Report Periods are as follows:

 1st quarter:
 July 1, 2019-September 30, 2019

 2nd quarter:
 October 1, 2019-December 31, 2019

 3rd quarter:
 January 1, 2020-March 30, 2020

 4th quarter:
 April 1, 2020-June 30, 2020

## 7. Click Save.

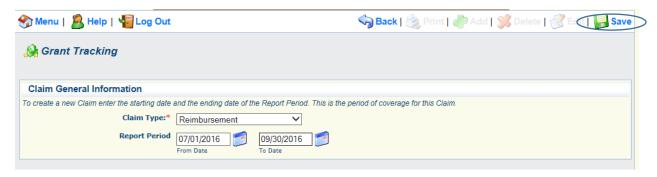

## 8. Click Return to Components.

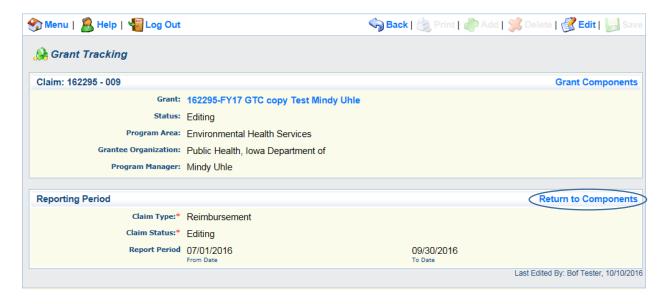

# 9. Click Reimbursement.

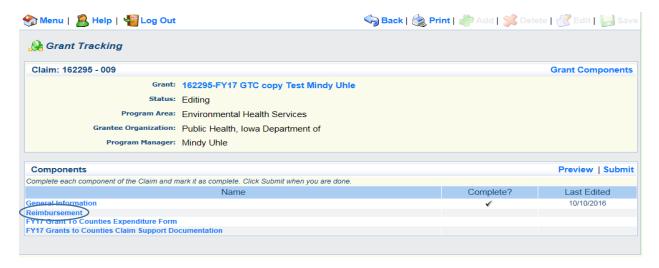

10. If your program includes multiple counties, you'll see each county listed under the budget categories. There is nothing to do on this form except to Save it. Click *Save*. Click *Mark as Complete*.

| Budget<br>Category                  | Approved<br>Budget | 2<br>Expenses<br>This Period | 3<br>Paid<br>Claims | 4<br>Total<br>Claimed<br>(All Statuses) | 5<br>Unclaimed<br>Balance<br>(1-4) |
|-------------------------------------|--------------------|------------------------------|---------------------|-----------------------------------------|------------------------------------|
| Nater I wate                        |                    |                              |                     |                                         |                                    |
| Appendose County                    | \$0.00             | \$0.00                       | \$0.00              | \$220.00                                | (\$220.00                          |
| tevis County                        | \$0.00             | \$0.00                       | \$0.00              | \$83.00                                 | (983.00                            |
| ucas County                         | \$0.00             | \$0.00                       | \$0.00              | \$68.00                                 | (\$88.00                           |
| fanros County                       | \$0.00             | \$0.00                       | \$0.00              | \$30.00                                 | (\$30.00                           |
| dministrative Costs for Water Testa |                    |                              |                     |                                         |                                    |
| ppenoose County                     | \$0.00             | \$0.00                       | \$0.00              | \$360.00                                | (\$380.00                          |
| tavis County                        | \$0.00             | \$0.00                       | \$0.00              | \$1,740.00                              | (\$1,740.00                        |
| ucas County                         | \$0.00             | \$0.00                       | \$0.00              | \$2,460.00                              | (\$2,480.00                        |
| Monroe County                       | \$0.00             | \$0.00                       | \$0.00              | \$4,680.00                              | (\$4,680.00                        |
| Vell Closures                       |                    |                              |                     |                                         |                                    |
| ppenoses County                     | \$0.00             | \$0.00                       | \$0.00              | \$1,558.00                              | (\$1,558.00                        |
| tavis County                        | \$0.00             | \$0.00                       | \$0.00              | \$1,750.00                              | (\$1,790.00                        |
| ucie County                         | \$0.00             | \$0.00                       | \$0.00              | \$275.00                                | (\$275.00                          |
| Annos County                        | \$0.00             | \$0.00                       | \$0.00              | \$0.00                                  | 90.0                               |
| Costern Closures                    | good               | 40.00                        | puou                | \$0.00                                  | \$0.00                             |
| Appendose County                    | \$0.00             | \$0.00                       | \$0.00              | \$1,400.00                              | (\$1,400.00                        |
| Davis County                        | \$0.00             | \$0.00                       | \$0.00              | \$0.00                                  | \$0.00                             |
|                                     | ·                  |                              | +                   |                                         | -                                  |
| ucse County                         | \$0.00             | \$0.00                       | \$0.00              | \$0.00                                  | \$0.0                              |
| Annree County                       | \$0.00             | \$0.00                       | \$0.00              | \$210.56                                | (\$210.58                          |
| Vell Reconstruction                 | ****               | ÷                            | ***                 | ******                                  |                                    |
| ppenoose County                     | \$0.00             | \$0.00                       | \$0.00              | \$2,839.55                              | (\$2,839.55                        |
| tavis County                        | \$0.00             | \$0.00                       | \$0.00              | \$0.00                                  | \$0.00                             |
| ucas County                         | \$0.00             | \$0.00                       | \$0.00              | \$1,463.00                              | (\$1,463.00                        |
| Vanroe County                       | \$0.00             | \$0.00                       | \$0.00              | \$0.00                                  | \$0.00                             |
| Shock Chlonnabon                    |                    |                              |                     |                                         |                                    |
| Appendose County                    | \$0.00             | \$0.00                       | \$0.00              | \$1,529.50                              | (\$1,529.50                        |
| Navia County                        | \$0.00             | \$0.00                       | \$0.00              | \$0.00                                  | \$0.00                             |
| ucie County                         | \$0.00             | \$0.00                       | \$0.00              | \$0.00                                  | \$0.00                             |
| Vanros County                       | \$0.00             | \$0.00                       | \$0.00              | \$266.00                                | (\$298.00                          |
| Vell Assessment                     |                    |                              |                     |                                         |                                    |
| Appenaces County                    | \$0.00             | \$0.00                       | \$0.00              | \$931.00                                | (\$931.00                          |
| Davis County                        | \$0.00             | \$0.00                       | \$0.00              | \$1,064.00                              | (\$1,064.00                        |
| uces County                         | \$0.00             | \$0.00                       | \$0.00              | \$665.00                                | (\$865.00                          |
| Annoe County                        | \$0.00             | \$0.00                       | \$0.00              | \$0.00                                  | 90.00                              |
| raining                             | · · · · ·          | 44.32                        |                     |                                         |                                    |
| apendose County                     | \$0.00             | \$0.00                       | \$0.00              | \$2,240.00                              | (\$2,240.00                        |
| Nevis County                        | \$0.00             | \$0.00                       | \$0.00              | \$251.85                                | (\$251.65                          |
| uces County                         | \$0.00             | \$0.00                       | \$0.00              | \$0.00                                  | 90.00                              |
|                                     | \$0.00             | \$0.00                       | \$0.00              | \$0.00                                  | 90.0                               |
| fanns County<br>Supplies            | \$0.00             | \$0.00                       | puluu               | \$0.00                                  | 90.01                              |
| ppenoces County                     | \$0.00             | \$0.00                       | \$0.00              | \$3,440.00                              | (\$3,440.00                        |
| tavis County                        | \$0.00             | \$0.00                       | \$0.00              | \$0.00                                  | \$0.0                              |
| •                                   | \$0.00             |                              | \$0.00              | \$0.00                                  | 90.0                               |
| ucee County                         |                    | \$0.00                       |                     |                                         |                                    |
| forms County                        | \$0.00             | \$0.00                       | \$0.00              | \$568.00                                | (\$568.00                          |
| romotonal                           | 80.00              | do on                        | ***                 | 84.454.55                               | M4 M4 1                            |
| ppenoose County                     | \$0.00             | \$0.00                       | \$0.00              | \$1,054.38                              | (\$1,054.38                        |
| tavis County                        | \$0.00             | \$0.00                       | \$0.00              | \$9,878.00                              | (\$9,876.00                        |
| uciei County                        | \$0.00             | \$0.00                       | \$0.00              | \$0.00                                  | \$0.0                              |
| Annros County                       | \$0.00             | \$0.00                       | \$0.00              | \$0.00                                  | \$0.00                             |
| otal Awarded Amount                 |                    |                              |                     |                                         |                                    |
|                                     | \$50,000.00        | \$0.00                       | \$0.00              | \$0.00                                  | \$50,000.00                        |

## 11. Click Grants to Counties Expenditure Form

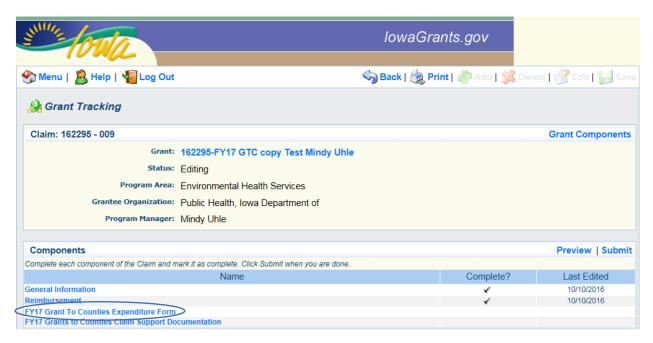

12. All expenditures will be entered on this form. When all of the expenditures have been added, return to this page and click *Mark as Complete*. To add a water test, click *Add* at the end of the row.

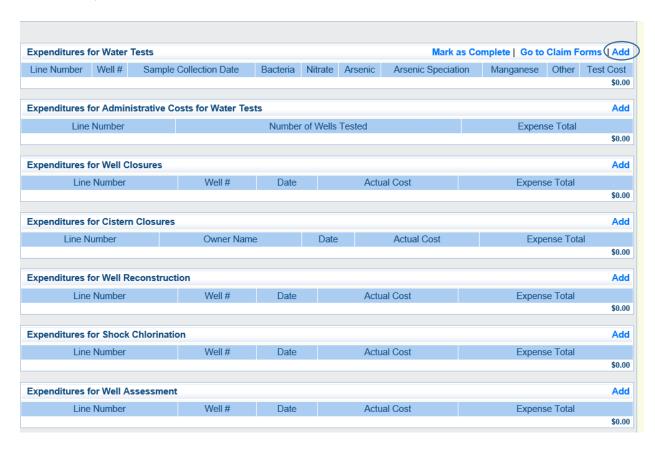

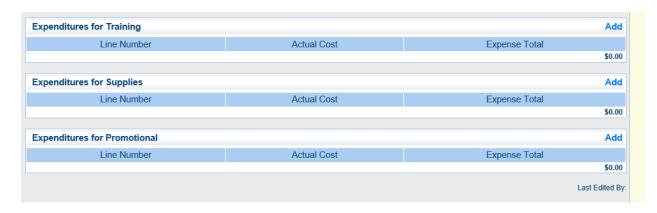

13. Select 1-Water Tests. If you are claiming for a multi-county program, make sure to select the appropriate county (in which the well is located) from the drop-down list. Enter the well # and sample collection date. Enter a "1" next to the tests which were performed. Enter a "0" next the tests which were not performed. Enter the total cost under *Test Cost*. It is not necessary to type the dollar sign. Click *Save*.

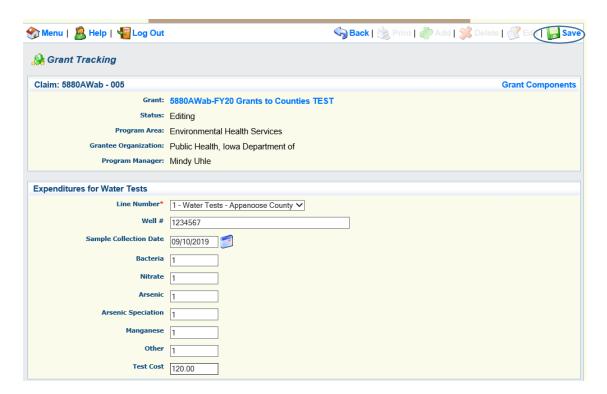

14. To add Administrative Costs for Water Tests to the claim, click *Add* at the end of the row.

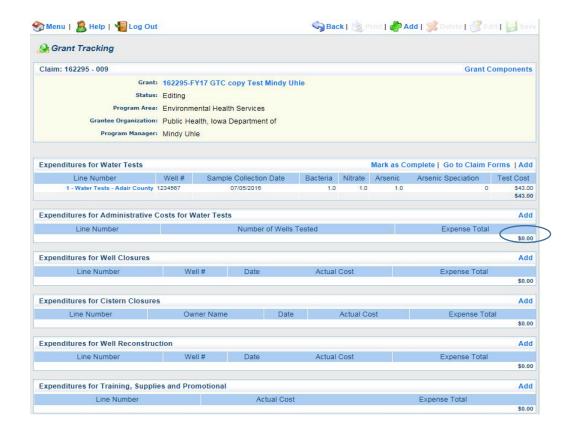

15. Select 4-Administrative Costs for Water Tests. If you are claiming for a multi-county program, make sure to select the appropriate county from the drop-down list. Enter the number of wells tested for the quarter. If you sampled the same well on two separate trips, you can claim two administrative costs. Click *Save*.

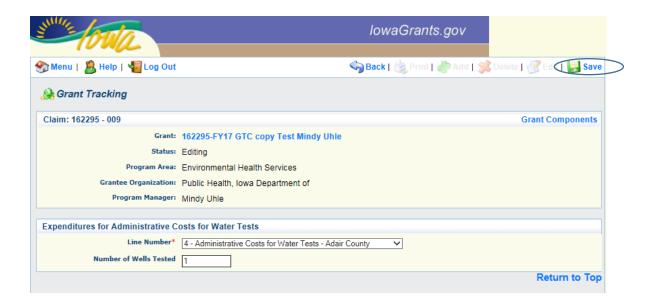

16. To add well closures, click Add at the end of the row.

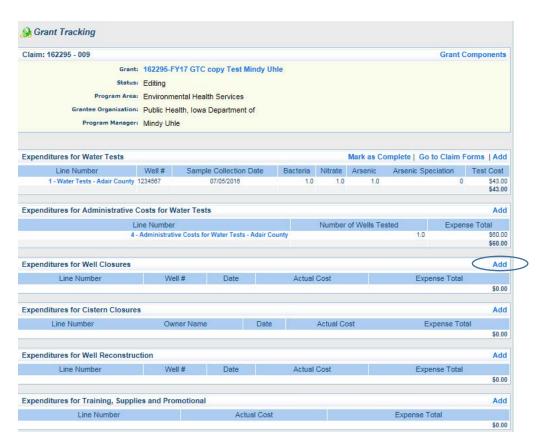

17. Enter the well # (PWTS id), the date of the service, and the actual cost which is the cost stated on the invoice provided to you from the well owner. DO NOT ROUND. The lowaGrants form will adjust your maximum reimbursement rate and add in the administrative cost. Click *Save*.

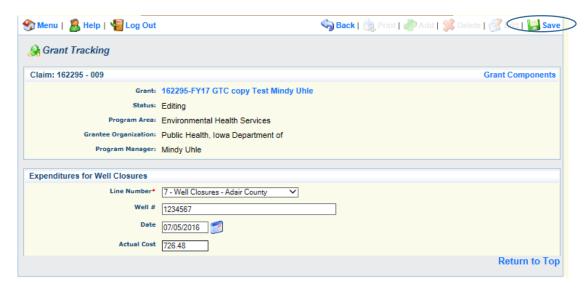

18. To enter cistern closures, click Add at the end of the row.

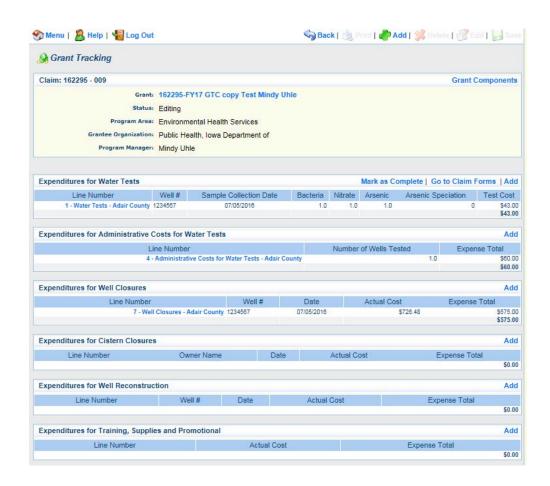

19. Enter the information into the form. Enter the owner name, the date of the service, and the actual cost which is the cost stated on the invoice provided to you from the well owner. DO NOT ROUND. The lowaGrants form will adjust your maximum reimbursement rate and add in the administrative cost. Click *Save*.

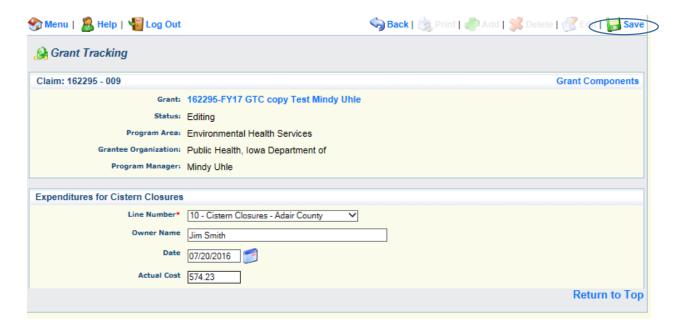

20. To enter well reconstructions, click *Add* at the end of the row.

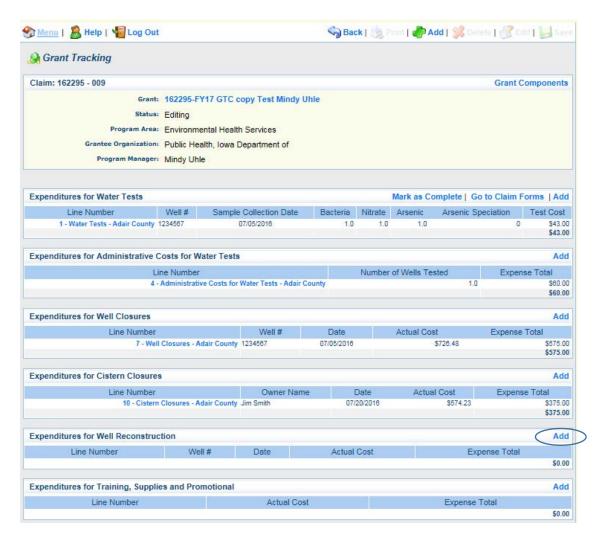

21. Enter the well ID #, the date of the service, and the actual cost which is on the paid invoice provided to you from the well owner. DO NOT ROUND. The IowaGrants form will adjust your maximum reimbursement rate and add in the administrative cost. Click *Save*.

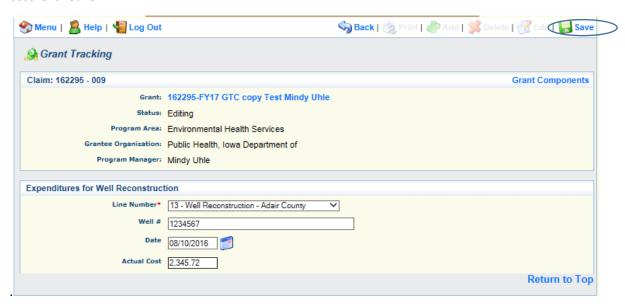

22. To add a shock chlorination, Click Add at the end of the row.

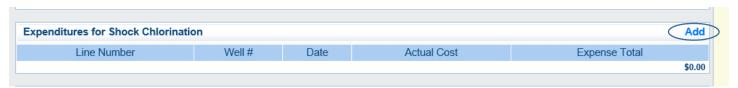

Enter the well ID#, the date the service was performed, and the actual cost. Once submitted, the claim form will round the reimbursement down to \$300 plus the 33% administrative cost. Click *Save*.

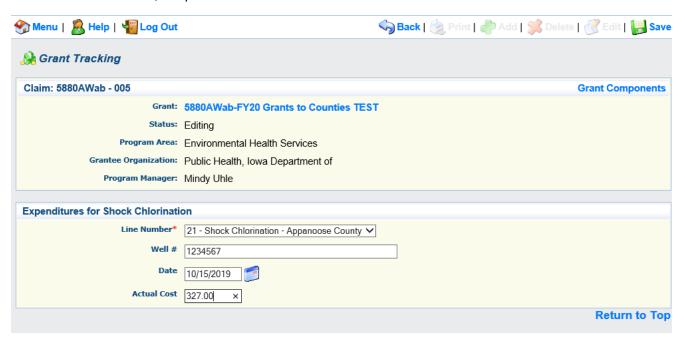

23. To add a well assessment, click Add at the end of the row.

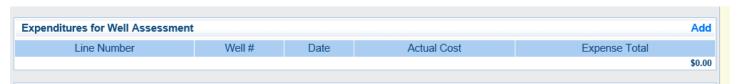

Enter the well ID #, the date the service was performed, and the actual cost. Once submitted, the claim form will round the

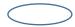

reimbursement down to \$500 plus the 33% administrative cost. Click Save.

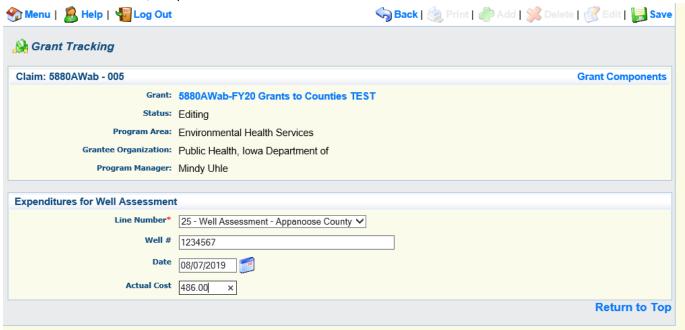

24. To add expenditures for Training click Add at the end of the row.

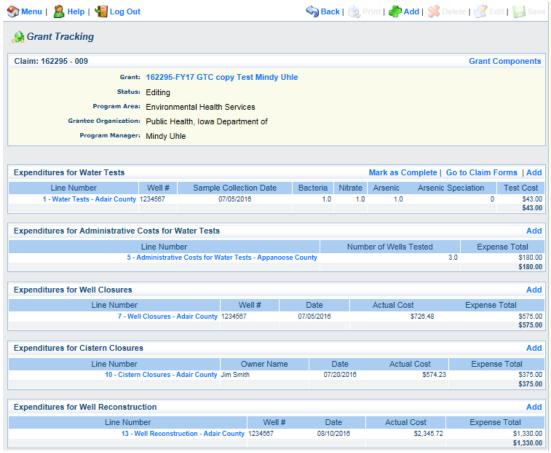

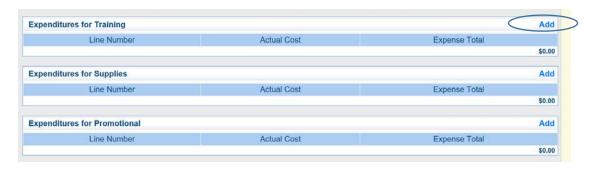

25. Enter the total expense for *each individual* with training expenses. Enter the total cost which appears in cell 34F (Total reimbursement) on the Training Expenditure Detail form. Be sure to upload the training expenditure detail to the Claim Support Documentation section of Iowa Grants (found later in these instructions). Unlike the *Actual Cost* fields in other sections of the claim form, this amount cannot exceed the maximum budget. Click *Save*.

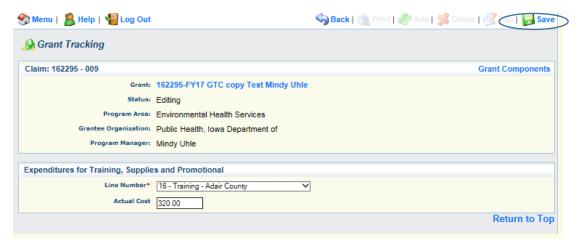

26. To add Supplies and Promotional expenses to your claim, click *Add* at the end of the column and follow the same process as you did for Training. If you have no other expenses to add, click *Mark as Complete* at the top of the page.

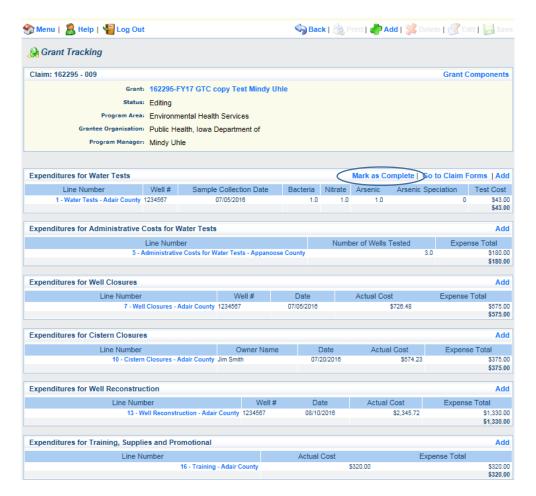

- 27. You will return back to the Components page.
- 28. Click on the Grants to Counties Claim Support Documentation component.

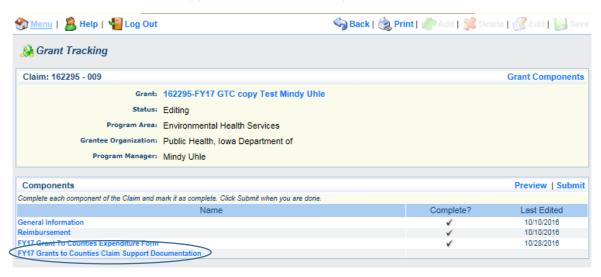

For 1<sup>st</sup> quarter, you will need to at a minimum upload your procedure manual/work plan.

For 2<sup>nd</sup> quarter, you will need to at a minimum upload the IEHA Registry certificate for all qualified staff.

For all subsequent quarters, if you entered expenses under the Training, Supplies, and Promotional section on the Expenditure Form, you will need to upload the supporting documentation for those expenditures on this form. The items to upload for each category are below. Please refer to the Expenditure Guidance document for more detail.

Training: Training Expenditure Detail form for each individual, itemized lodging/meal

receipts, agenda or registration, and training approval (if necessary).

Supplies: Receipts, approval (if required).

<u>Promotional Items:</u> Receipt, approval (if required).

To upload documents to this form, click *Add* at the top of the screen. In subsequent quarters, if you did not have training, supplies, or promotional expenses, click *Mark as Complete*.

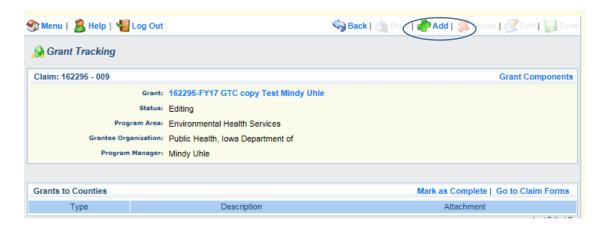

29. Select *Work Plan* from the dropdown list. Enter a brief description of the document, and Browse for the file. Then, click *Save*.

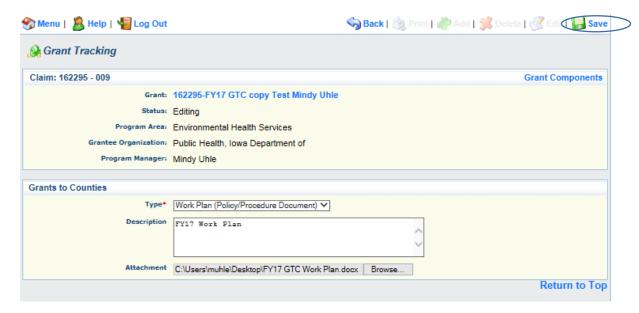

30. Verify the accuracy of the description and uploaded attachments. To add additional documentation, click *Add* at the top of the page.

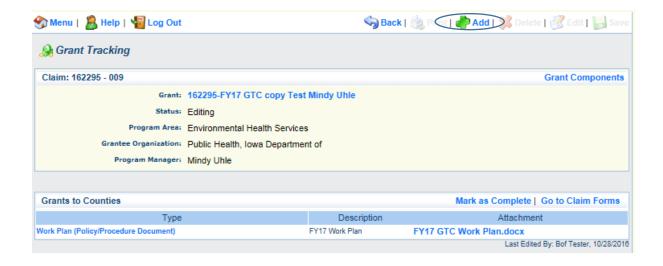

31. Select Training from the menu, provide a brief description, and Browse for the file. Click Save.

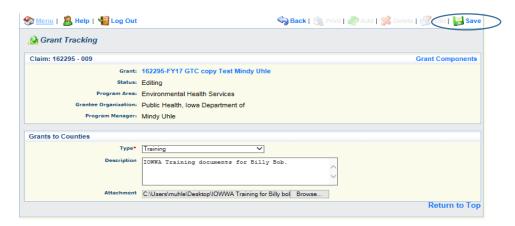

32. Click Mark as Complete.

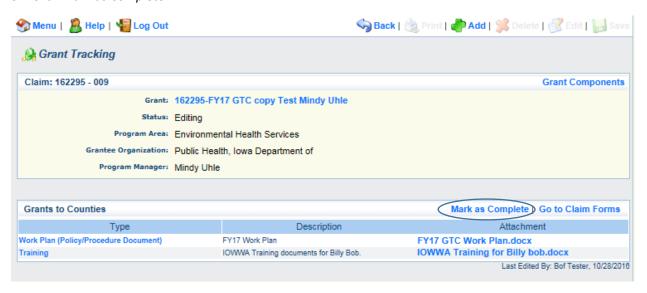

33. All four sections of the claim have been completed. To preview the claim, click Preview.

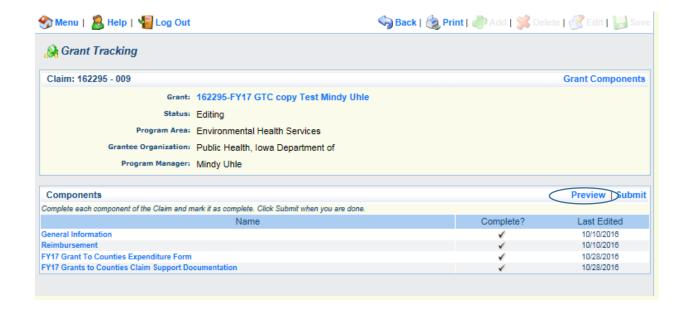

34. Review the claim to verify the accuracy and completeness of your claim. Click *Back*.

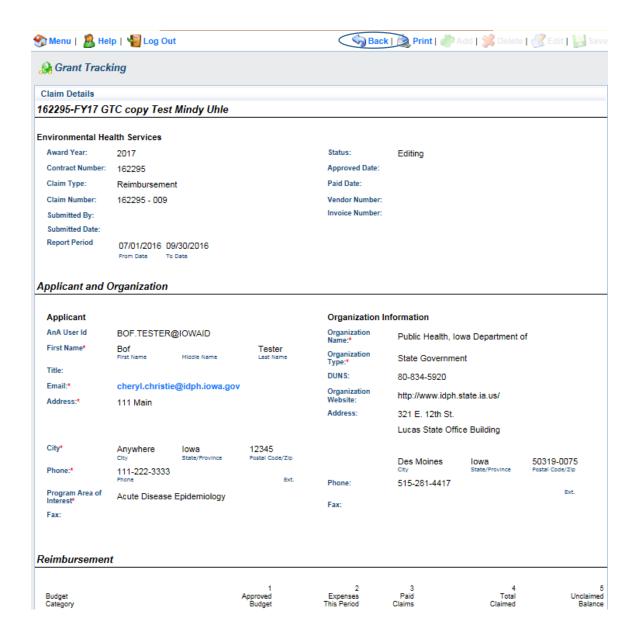

## 35. Click Submit.

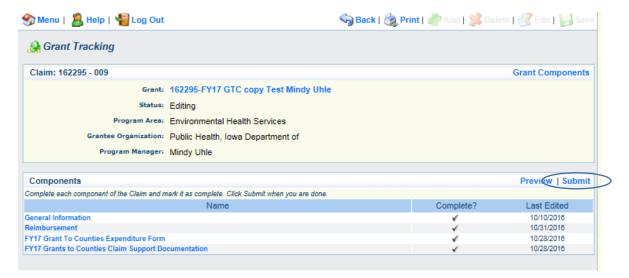

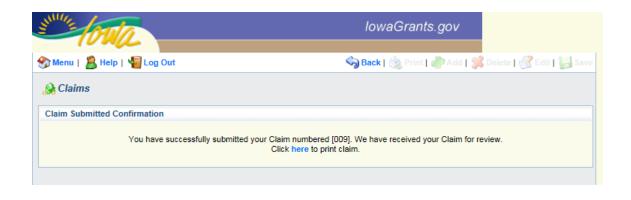